# EDUARD - SPRANGER - BERUFSKOLLEG

Berufskolleg der Stadt Hamm für Technik

#### **Thema: 2. Grundlagen Excel**

- *2.1 Kennliniendarstellungen*
- *2.2 X-Y-Kennlinien –Widerstandskennlinien-*
- *2.3 Trendlinien*
- *2.4 X-Y-Kennlinien –Nichtlineare Kennlinien-*

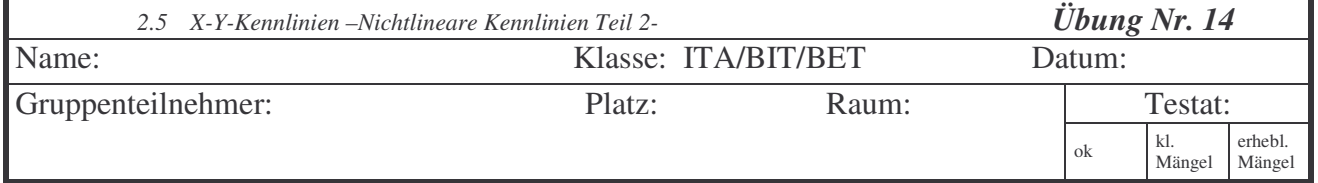

#### **Vorbemerkungen:**

Das Lösen von Problemstellungen mittels PC bzw. zugehöriger Software ist immer dann vorteilhaft, wenn viele gleichartige Rechenvorgänge erforderlich sind. Hierzu ein Beispiel:

## **1. Aufgabe:**

Ein Widerstand R = 470Ω liegt an einer Spannungsquelle mit U =  $0 - 10V$ .

- a) Ermitteln Sie die Kennlinie I =  $f(U)$ ! Erstellen Sie eine Wertetabelle 2V-Schritten!
- b) Ermitteln Sie die Kennlinie  $P = f(U)$ !
- c) Ermitteln Sie die Kennlinie  $P = f(I)$ !

## **2. Aufgabe:**

- Ein Widerstand R = 470Ω liegt an einer Spannungsquelle mit U =  $0 10V$ .
- a) Ermitteln Sie die Kennlinie I =  $f(U)$ ! Erstellen Sie eine Wertetabelle 2V-Schritten!
- b) Ermitteln Sie die Kennlinien I = f(U) für P<sub>1</sub>= 500mW und P<sub>2</sub>=1W?

Die drei Kennlinien sind in einem Diagramm einzuzeichnen.

## **Lösungshilfen**:

- a) Führen Sie die notwendigen Berechnungen auf einem Extrablatt für einen Fall durch. Somit haben Sie die in Excel umzusetzenden Formeln schriftlich vorliegen!
- b) Übertragen Sie den Rechenweg in die Excelschreibweise für **eine** Zelle!
- c) Übertragen Sie die Rechnungen in die übrigen Zellen durch Kopieren! Kopieren Sie in benachbarte Zeilen und Spalten. Was ist festzustellen. Klären Sie die Bedeutung eines "festen Bezuges"!

#### **Auswertungshinweis**:

Erstellen Sie eine Musterlösung. Die Aufgabenstellung ist auf ein Word-Blatt (Kopf wie bisher) zu übertragen. Die Wertetabellen und Kennlinien sind unter Excel zu erstellen und auf das Word-Blatt zu übertragen. Eine Aktualisierung soll ermöglicht werden. Die Kennlinien sind in der Größe so zu wählen, dass eine graphische Auswertung ermöglicht wird.